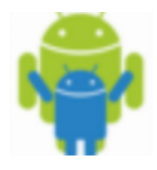

## **STEP 1) Resources**

- Laboratory or class with a computer and a projector or Interactive Whiteboard;
- Internet connection;
- Smartphone or tablet<sup>1</sup> with Android System;
- If the Application Google Drive isn't installed follow the STEP 2a, otherwise Step 2b.

*<sup>1</sup>some may have problems with the size, sensors or other.*

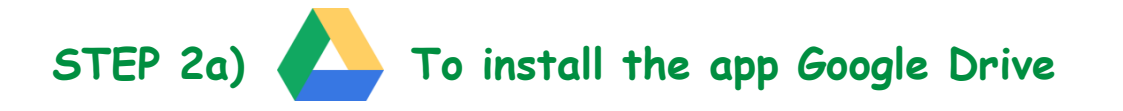

- Unlock the screen
- Find and open the app Play Store
- On the top bar search the app Google Drive and install it.

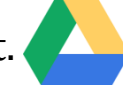

## **STEP 2b) To run the app on the mobile phone/tablet**

- Unlock the device;
- Click on the Google Drive icon;

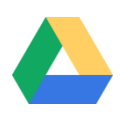

- Login using the following data:
	- o e-mail: erasmusungheria@gmail.com
	- o password: erasmusungheria2017
- Press on the icon called "ErasmusProject.apk";
- Click on download;
- Find and click on the icon of app.

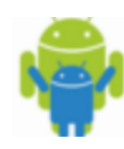